# **Flight editing**

[Video Tutorial](https://wiki.leonsoftware.com/videos/getting-started/step-4.-flight-editing-settings)

### **General settings**

- **Default trip type** each added trip will have a chosen type: PAX, Flight for owner, Training flight, Simulator, Technical, Ambulance, Crew private or Cargo.
- **Trip edit scheme** allows to set PAX/Cargo or both as default values to be entered into the EDIT TRIP panel.
- **Check airport opening hours** Leon can monitor airports opening hours and show a warning if you try to add a flight where STD/STA are outside the opening hours.
- **Include Route Finder time hint** allows including the 'RouteFinder' flight time calculations in the 'STD' suggestion dropdown in the OPS view
- **Hide status for scheduled flights** flight status dot will be invisible for scheduled flights in OPS section page.
- **Show max range exceeding warning** max aircraft range can be defined in an aircraft edition page.
- **Default Trip Note** If set, new flight is initialised with this trip note text. This text will be displayed in 'Calendar'> Trip edit > Notes section.
- **Allow not completed JL to be entered** this option allows you to add not completed 'Journey Log' to the system (more details can be found under [Journey Log](https://wiki.leonsoftware.com/leon/fw-jl)).
- **Create trainings for FO** an option to include automatically FO to trainings (online or practical ones) at airports.
- **Auto update expiry training date** this setting will automatically update airport recency for the pilot given the checkbox "Airport recency" is marked in the Airport Directory and the journey logs are filled in correctly.
- **Enable instructors to count toward augmented crew** if this checkbox is ticked, Leon will include 'INS' ratings towards in-flight rest FDP extension

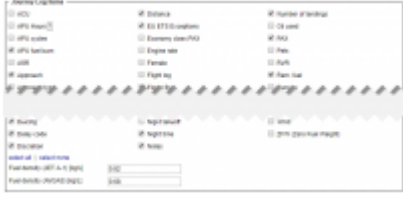

Journey Log Item section

## **Journey Log Items**

There is a variety of check-boxes to choose from when it comes to adjusting your [Journey Log](https://wiki.leonsoftware.com/leon/fw-jl) in Leon: Distance, PAX, Block fuel and many others. These can be added at any time and will update in JL immediately.

Apart from default JL items, it is also possible to set up a default fuel density for Jet A-1 and AVGAS.

# **OPS Checklist Items**

By ticking particular check-boxes you can define what items will be available in your OPS [Checklist](https://wiki.leonsoftware.com/leon/checklist) screen by default (when adding new flights). Marking further items will NOT apply to the past flights but to new flights only, however, in OPS checklist you can click a button **Add item** and add it to

existing flights. We can extend this list with custom checklist items, if required by the operator.

### **Sales checklist**

Same as with OPS checklist - mark appropriate checkboxes and in OPS checklist (tab Sales) they will be available. Custom sales items can also be added by request.

**Custom Delay Codes** - here you can define your own Delay Codes which then will be used in Journey

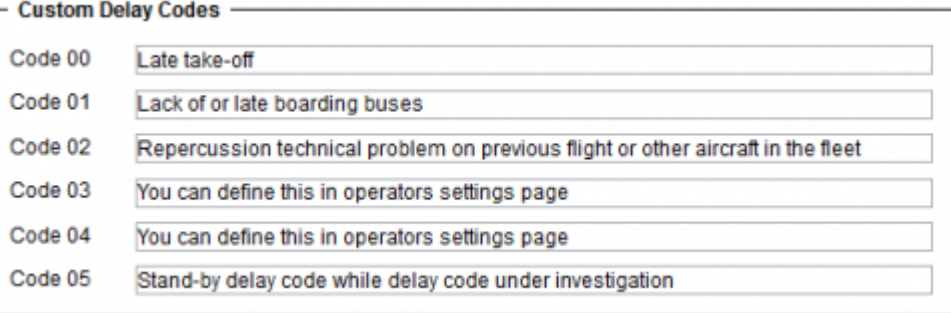

Log and Flight Watch.

From: <https://wiki.leonsoftware.com/>- **Leonsoftware Wiki**

Permanent link: **<https://wiki.leonsoftware.com/leon/flight-editing?rev=1625222362>**

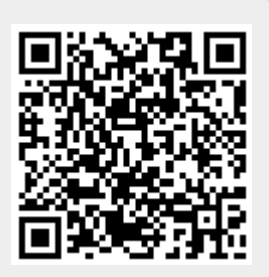

Last update: **2021/07/02 10:39**